## HG-8012W RGB WiFi Controller

# Návod k použití

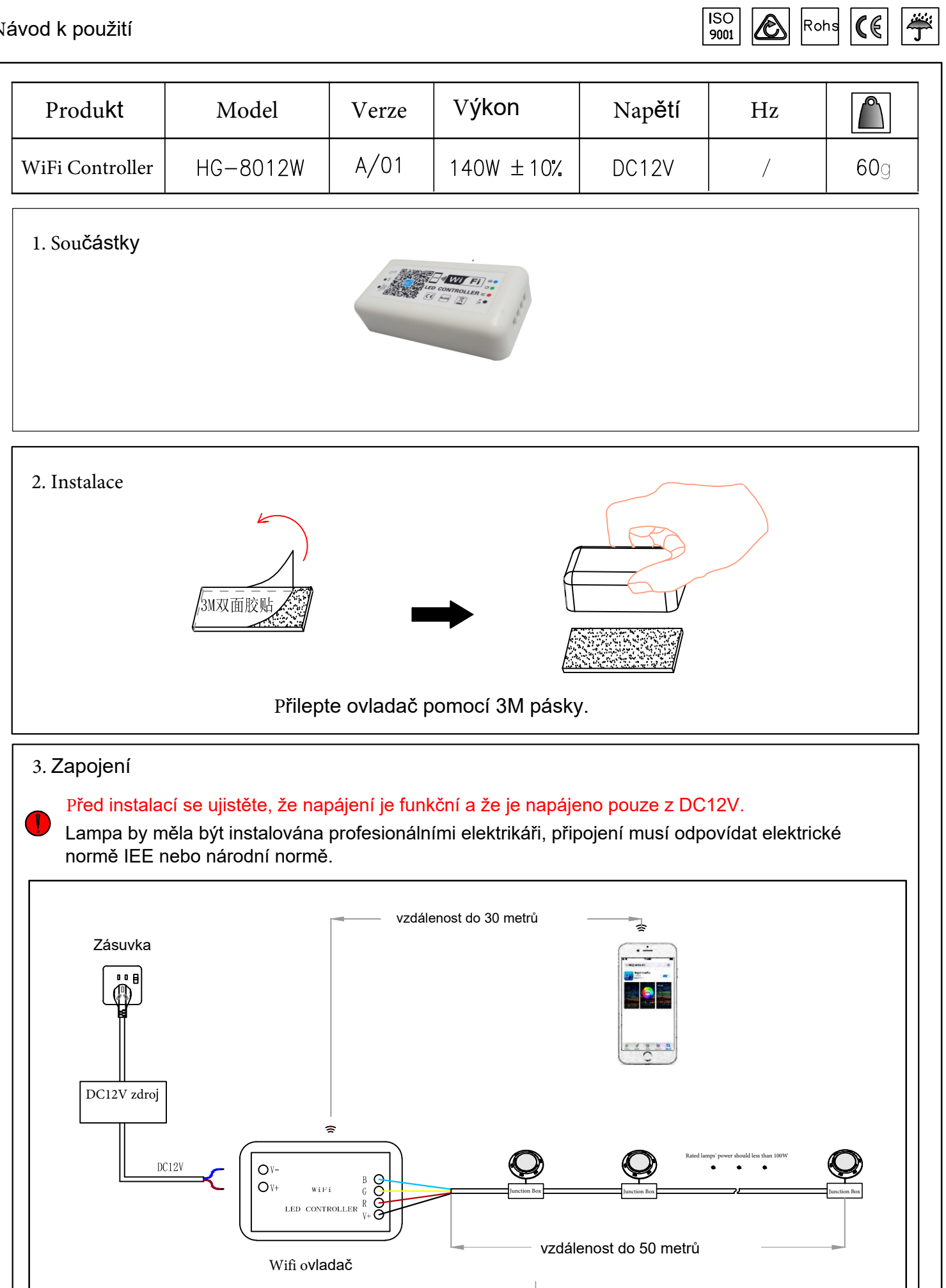

## HG-8012W RGB WiFi Controller

#### Návod k použití

## 4. Používání

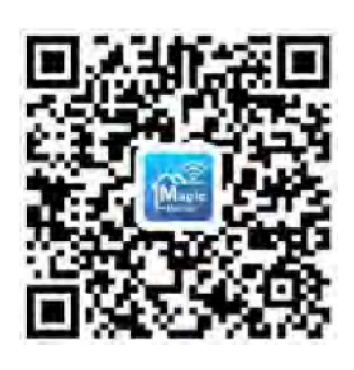

(1) Naskenujte QR kód pomocí svého mobilního telefonu

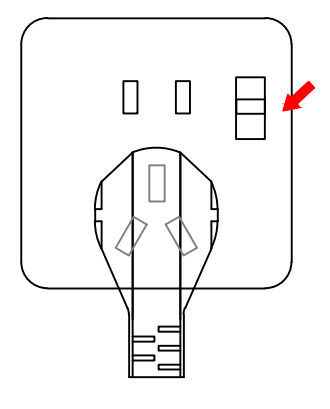

(3) Zapněte napájení WiFi ovladače (4) Připojte konkrétní WiFi

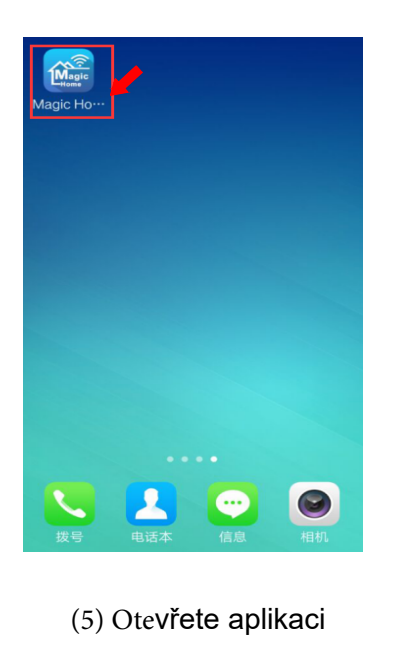

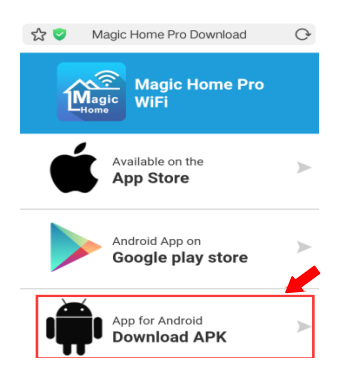

#### (2) Stáhněte a nainstalujte aplikaci

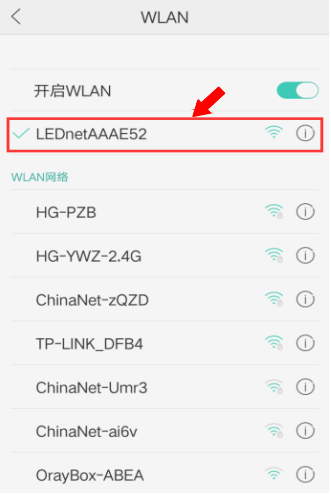